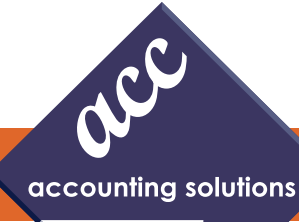

# **What's Inside**

Sage 100 ERP 2013 Release continued

Tips And Tricks: Return Merchandise Authorization

Sage 100 ERP Sales Tax By Avalara

# **Headline News**

• We're moving! Come visit us in our new location--just down the hall from our old location--at Suite 320 in the Cherry Tree Corporate Center in Cherry Hill, NJ.

•

# **Your Source of Know!**

**Newsletter for Sage 100 ERP**

# **Sage 100 ERP 2013 Release**

# **New Credit Card Processing Adds Feature Rich Capabilities**

**The Sage 100 ERP 2013 release is scheduled for this fall. In our last issue, we covered the customer-requested enhancements added to the traditional** he Sage 100 ERP 2013 release is scheduled for this fall. In our last issue, we covered the customer-requested modules, including Accounts Receivable, Accounts Payable, Bank Reconciliation, and Inventory Management, as well as enhancements to the integration with Sage CRM. In this issue we will cover new capabilities in Credit Card Processing and Paperless Office; highlight the benefits of the new cloud-based Sage Exchange technology and its Mobile Payments capability; and finally the enhancements to Sage Advisor.

### **Credit Card Processing**

The Sage 100 ERP 2013 release includes new flexibility in accepting credit cards with the Sage 100 ERP software. It will leverage Sage Exchange for the integration to the Sage Payments Gateway.

Sage Exchange is a cloud-based technology that consists of three key elements: the Sage Exchange Vault, SageExchange.com, and developer tools that enable Sage Development Partners to connect to Sage Exchange. Sage Exchange technology includes connectivity to a secure vault for storing all sensitive credit card information outside of Sage 100 ERP.

Sage Exchange provides many new capabilities related to credit card transactions, including: card-swipe capabilities, charges for both regular and repetitive invoices in Accounts Receivable, mobile payments, improved cash flow management, reduced

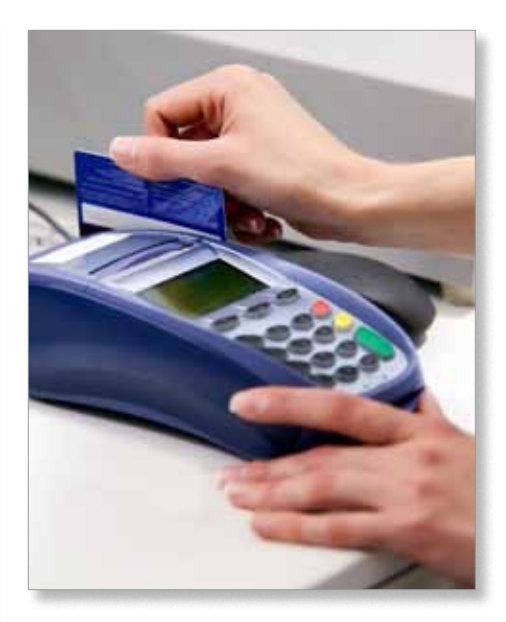

fraud exposure, and a consolidated view of payment activity. Sage Exchange Support is automatically included when establishing a merchant account with Sage Payment Solutions.

### **SageExchange.com And Sage Exchange Vault**

Fraud exposure will be reduced in the upcoming release by storing sensitive cardholder data in the secure, cloud-based Sage Exchange Vault. Customers migrating from previous versions of the software will be able to easily move their customers' credit card information from their current location into the secure Sage Exchange Vault. The process will be streamlined for customers who are already using Sage Payment Solutions. With Sage 100 ERP 2013 you will have the option

# Turn Your Mobile Phone or Tablet Into a Payments Device?

Get to know Sage Payment Solutions, a complete suite of payment solutions tailored to your business to help you get paid faster, reduce your payment processing costs and expand your sales channels. Sage Payment Solutions provides secure electronic payment processing, so you can start accepting credit and debit cards, Check 21, electronic checks, automatic recurring payments and more—and all flowing directly into your accounting or ERP software.

Ask your ACC representative about Sage Payment Solutions for mobile platforms and e-commerce sites, too.

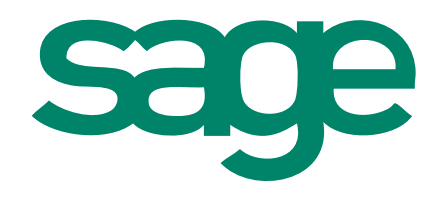

Call today 856-335-1010 to learn how ACC can help your business leverage new Sage Payment Solutions to ascend to the next level.

# **Sage 100 ERP 2013 Release**

*(continued from cover)*

of not saving credit card information for a one-time use of a credit card for a payment transaction.

SageExchange.com provides a user-configurable dashboard and flexibility to view payment information on the Web via a tablet or desktop, according to your preference. Predefined tabs can be used to assign access to SageExchange.com for your employees. You also can create customized coupons for use with specific credit card terminals, and easily make connections using tablets or mobile phones. Plus you will have 24/7 access to the Sage Payment Solutions customer support database.

### **New Credit Card Capabilities**

Credit Card functionality will be enhanced in Sage 100 ERP 2013 to provide the ability to accept payments by credit card for services rendered at the time of Accounts Receivable invoice creation. This streamlines acceptance of credit cards for service-based companies, such as landscape architects and business consultants. You now will be able to apply credit card payments to recurring invoices for repetitive services such as membership dues or service fees.

New flexibility is included in Sales Order. At the time of Sales Order creation, you will be able to define the pre-authorization amount to use, whether it is a portion of the transaction, an amount over the transaction amount, or the entire amount owed. A confirmation of payment receipt is made possible by including the payment amount on the Sales Order invoice.

### **Card Swipe Capabilities**

Sage Exchange will reduce merchant transaction fees when cards are present and speed the entry process when swiping credit cards using a Sage Payments recognized card-swipe device attached to the terminal. The new

card-swipe capabilities have been integrated so that payments processing is built into the normal Sage 100 ERP workflow. This is a nice upgrade from the disconnected card swipe capabilities many companies use.

### **Sage Mobile Payments**

SageExchange.com will enable the delivery of many new payment features and functionality in the Sage 100 ERP 2013 release. SageExchange.com will allow payments to be collected anytime, anywhere, via smart phone. Ideal for cash sales, Mobile Payments will immediately capture the cash transaction information and send it to Sage Exchange, for secure transfer to Sage 100 ERP. Companies providing services and collecting fees in a mobile environment will find these features especially helpful.

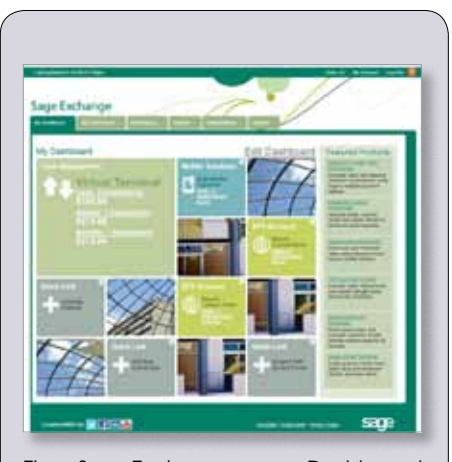

The SageExchange.com Dashboard provides a convenient place to view payment information and to manage your cash flow.

### **Paperless Office**

A big component of Paperless Office is the ability to email reports and forms as needed. With Sage 100 ERP 2013, Paperless Office will use SMTP authentication. As a result, you no longer will need to maintain your

own email server, and will be able to securely send Paperless Office documents via mail services such as Google mail, Yahoo, AT&T, and Hotmail.

The use of Transport Layer Security (TLS) and Secure Sockets Layer (SSL) ensures communication between the client and server will be encrypted, thus protecting sensitive company information and ensuring you are communicating with the actual server.

### **Sage Advisor Update**

Sage 100 ERP 2013 will update the Sage Advisor capabilities to provide you with selfservice management of Product Updates and new software releases. You have the option to download installation components for manual installations, review current information on maintenance and support entitlement and expiration dates, and to schedule an automatic check for updates. With Sage Advisor you can conveniently schedule when to check for updates, view available updates, and download hot fixes and updates.

### **Technology Updates**

A significant component of your software subscription fee is invested in keeping Sage 100 ERP compatible with current hardware and operating systems. This release includes a 64-bit ODBC driver, implementation of the MSI Windows Installer, and compatibility for Sage 100 ERP Premium with Microsoft SQL Server 2012.

Please call us with your questions, or to Ӿ plan your upgrade.

## **Introducing Sage Fixed Assets 2013**

Did you know that many organizations overpay insurance and tax costs due to improperly managing and depriciating their fixed assets? You don't have to be one of them. With Sage Fixed Assets, the definitive fixed asset solution, you can regain total control over the fixed asset lifecycle—from acquisition to disposal.

Call today 856-335-1010 to learn about ACC's targeted fixed asset solutions for your business, government or nonprofit needs. Or visit us on the web at www.4acc.com

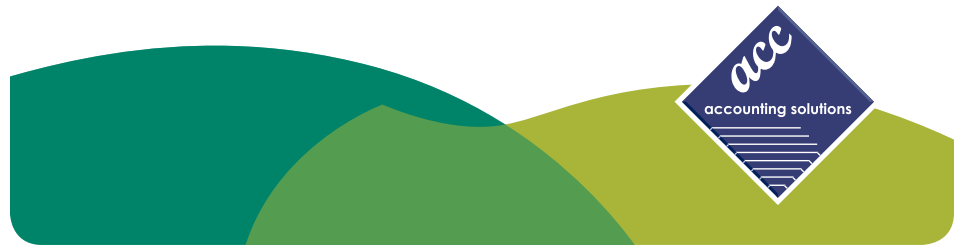

# Is your organization **in the know**...

About Microsoft FRx and its compatible replacement options?

# **ACC can help.**

Call to speak to our expert consultants at (856) 335-1010

On the web: 4acc.com

# We are the FRxperts!

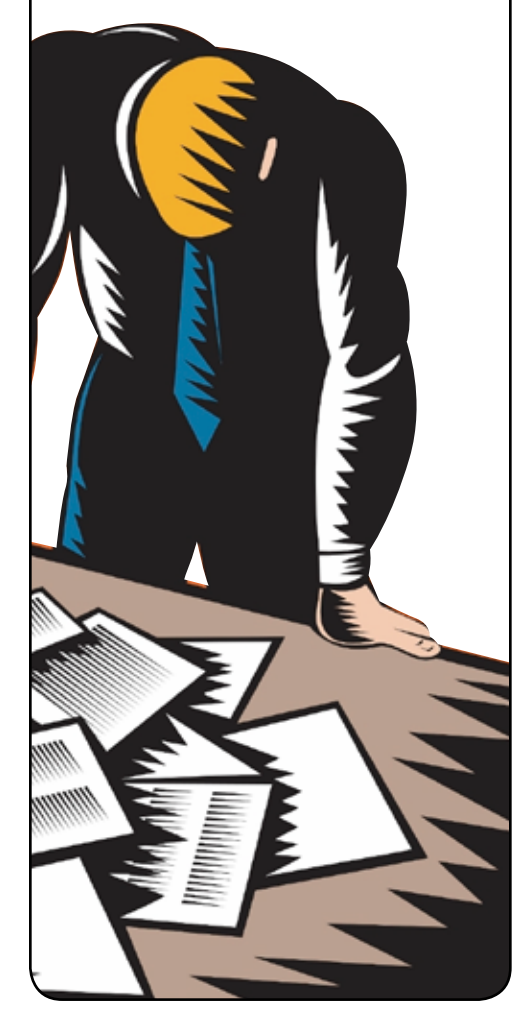

Why use Sage CRM? Over 12,000 organizations in 40 different countries trust Sage to meet their customer relationship needs.

# Make the most of sales opportunities.

Instant access to contacts, pipelines, calendars and sales reports, lets you direct your efforts toward the most profitable interactions, and make the most of cross-selling and upselling opportunities.

# Deliver excellent customer service.

Make every customer interaction informative, efficient and profitable with the tools you need to resolve customer issues effortlessly and provide consistent high quality customer care.

# Identify and target the right people.

Financial profiling, purchase histories, demographics and more at your fingertips let you create detailed profiles of customers and prospects to make the best use of your marketing resources.

For more information and expert assistance with Sage CRM and other business tools, call ACC at 856-335-1010 or email info@4acc.com

# **Tips And Tricks: Return Merchandise Authorization**

### **Understanding RMA Statuses**

The status of an RMA (Return Merchandise Authorization) is automatically updated as the RMA is processed as follows:

- When an RMA first is created, the status is *New*.
- After the customer RMA is printed, the status is *Open*.
- • If it is not completely received, and documents are generated using Generate Transactions, the status is *Partially Received*.
- • If it has been completely received, the status is updated to *Received*, and the RMA is removed from the RMA Entry file and is updated to the RMA Receipts History file.
- • If the credit limit has been exceeded, the RMA will be manually placed on *Hold*.

### **Enabling Cross-Shipped Items**

Cross-shipped items are replacement goods sent immediately to a customer while the customer is sending the original item back. The two items paths' cross in shipping. Cross-shipped items are invoiced at the customer's usual price. Credit memos for returned items are generated when the original item is received. To use the cross-shipped items feature:

- 1.Open Return Merchandise Authorization /Main/RMA Entry, and click the *Lines* tab. For each line item you want to cross-ship, select *Replacement* at the Customer Action field and select the *CS* check box. **Note:** To automatically select the *CS*  check box for the selected line item, select the *Cross Ship* check box on the Return Merchandise Authorization Entry Header tab.
- 2.The *Xpress Sales Order* button opens the Sales Order Entry window, creating a new sales order using the information

entered in the RMA Entry window. **Note:** If you have multiple cross-ship items, one sales order is created for all replacement items.

## **How Restocking Charges Are Calculated**

Restocking charges are administrative charges that may be charged to the customer for return merchandise. If a restocking charge applies to the inventory item being returned, the restocking charge appears as a separate line on the credit memo and reduces the amount of the credit.

The restocking method and amount is based on the following:

- • The *Restocking Charge Method* and *Restocking Charge Amount* fields on the Options tab in Inventory Maintenance.
- Charges assigned to the miscellaneous charge code selected in the *Restocking Charge Code* field in RMA Options. **Note:** The miscellaneous charge code is set up in Miscellaneous Charge Maintenance in Sales Order.

Restocking charges are calculated only if **all** of the following conditions are true:

- • The *Calculate Restocking Charges* check box is selected (RMA Options).
- A valid miscellaneous charge code is selected.
- Customer Action = Credit on the Lines tab in RMA Entry and/or RMA Receipts Entry.
- • The *Apply Restocking Charges* check box is selected on the Header tab in RMA Entry.

Restocking charges are **not** calculated under the following conditions:

- • Customer Action = *Replacement or Repair* on the Lines tab in RMA Entry or RMA Receipts Entry.
- The *DS* check box is selected on the Lines tab in RMA Entry or RMA Receipts Entry.

Restocking charges are automatically recalculated under the following conditions:

- • The value changes at the *Return Qty* field on the Lines tab in RMA Entry or in RMA Receipts Entry.
- • The value changes at the *Unit Price* field on the Lines tab in RMA Entry or in RMA Receipts Entry—and *Item Price* is selected in the Restocking Charge Method field in Inventory Maintenance.
- • The value changes at the *Unit Cost* field on the Lines tab in RMA Entry or in RMA Receipts Entry, and *% Item Cost* is selected in the Restocking Charge Method field in Inventory Maintenance.
- • The selection is changed in *Customer Action* field on the Lines tab in RMA Entry or in RMA Receipts Entry. Restocking charges can be overridden

under the following conditions:

- The user has appropriate permissions.
- • The *Allow Changes to Restocking Charges* check box is selected on the Main tab in RMA Options.

**Note:** Override the restocking charges only after changing the values in the Return Qty, Unit Price, Unit Cost, and Customer Action fields on the Lines tab in RMA Entry or in RMA Receipts Entry. Changes to these fields recalculate restocking charges.

Restocking charges appear for each line item on the secondary grid on the Lines tab in RMA Entry. When documents are generated, the restocking charges appear on credit memos based on the item number. To consolidate restocking charges as a single miscellaneous charge in credit memos, select the Consolidate Restocking Charges During Generation check box in RMA Options.

Please call us for assistance with your RMA questions.

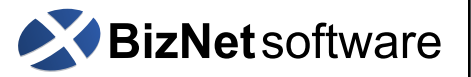

Authoring complex combined financial reports across a myriad of data sources has always been a complicated and time-consuming project —until now.

The BizNet Excel Business Information Suite simplifies financial reporting and puts you in control. It's innovative, intuitive, fast and easy.

- 100% Excel
- Real time data
- On-the-fly business intelligence

Contact your ACC account representative today to find out how BizNet accounting software can help your business take back control of your financial reporting and become more profitable.

- Phone: 856-335-1010
- Email: info@4acc.com
- Web: www.4acc.com

# **Concerned about finding a replacement for FRx?**

Meet Renovo*fyi*, a 100% web-based solution for financial reporting and analysis that streamlines the design, integration and distribution of financial information, so you spend less time on your financials and more on important business decisions. Now that's financial intelligence.

renovo*†*1

Learn more about Renovo*fyi* and how the experienced consultants at ACC can help you migrate your business's financial reports. Give us a call at 856-335-1010 to speak to our experts, or visit us on the web at www.4acc.com.

### **page 6 • Your Source of Know**

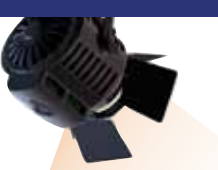

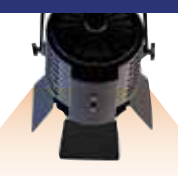

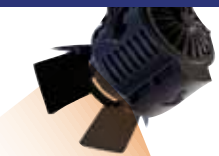

# **In the Spotlight:**

# **Sage 100 ERP Sales Tax By Avalara**

**S**age Connected Services are cloud-based solutions that can be very useful for Sage 100 ERP users. You likely have heard the term cloud computing; it is a paradigm shift in the way we use software technology to manage our businesses. Providers of cloud computing solutions deliver applications via the Internet. This is ideal for software applications where government regulations and calculations change frequently. Each of the Sage Connected Services connects directly into your on-premise system to enhance your solution. In this article we will focus on one of the services: Sage 100 ERP Sales Tax by Avalara.

### **Why Automate?**

Sadly, the only reward for collecting and remitting sales tax is the avoidance of audits and not having to pay uncollected amounts out of your own pocket. Many organizations ignore the problem, hoping everything is okay and figuring they will deal with it if they get audited.

If you are still processing taxes manually and have yet to implement a solution, you may be paying a high price by not addressing the problem. Here are three ways manual processes impact your bottom line:

**1.Audits**-As anyone who has been through an audit knows, audits are time consuming and expensive. Not only will you pay on any assessments, but penalties and interest can be substantial. An automated solution not only speeds up the process and ensures accuracy, but auditors typically won't come back if they know your systems are bulletproof.

- **2.Incorrect Rates**-If you have calculated tax rates incorrectly, you will either cost your organization money by undercharging or risk upsetting customers by overcharging.
- **3.Time-Consuming Manual Processing -** With over 11,000 jurisdictions and thousands of rate, rule, and boundary changes every year, keeping up with tax rates can be burdensome. Increasingly, savvy companies are seeking to automate Sales and Use Tax calculation. They know that leaving it up to the experts ensures accuracy and reduces audit risk—and it frees them up to focus on their business.

### **Sage 100 ERP Sales Tax**

Sage 100 ERP Sales Tax provides endto-end sales tax compliance. And because it is a hosted, Web-service based solution, you don't need to dedicate more server space or IT resources.

Sage 100 ERP Sales Tax automatically performs address validation, sales tax jurisdiction research, and rate calculation—all on the fly within your Sage 100 ERP system, with no change to your existing workflow.

Fully detailed reports are at your fingertips, and returns are automatically pre-populated and generated.

Sage 100 ERP Sales Tax takes just minutes to download and install. Set up nexus and taxability, and begin accessing this professionally maintained tax engine over a secure internet connection to apply address, jurisdiction, and rate information to every transaction, all within the Sage 100 ERP order-entry or

customer set-up screen.

Please give us a call with your questions, or for assistance subscribing to Sage 100 ERP Sales Tax.

Come see the Avalara Solutions webinar at our upcoming open house in our new location! ACC and Avalara—giving you knowledge to eliminate your tax stress.

# **Contact Information**

### **ACC Accounting Solutions**

Cherry Tree Corporate Center 535 RT 38, Suite 320 Cherry Hill, NJ 08002

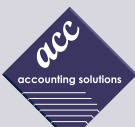

 856-335-1010 856-494-7850 fax

 info@4acc.com www.4acc.com

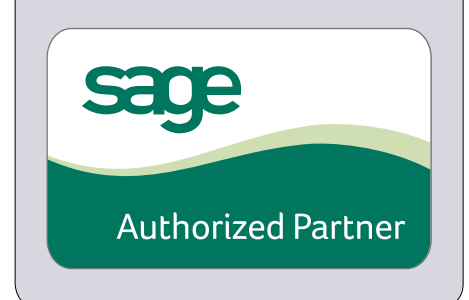

©Copyright 2000–2012 Tango Marketing, LLC. www.tango-marketing.com All Rights Reserved. This newsletter and its content have been registered with the United States Copyright Office. This content is licensed by Tango Market